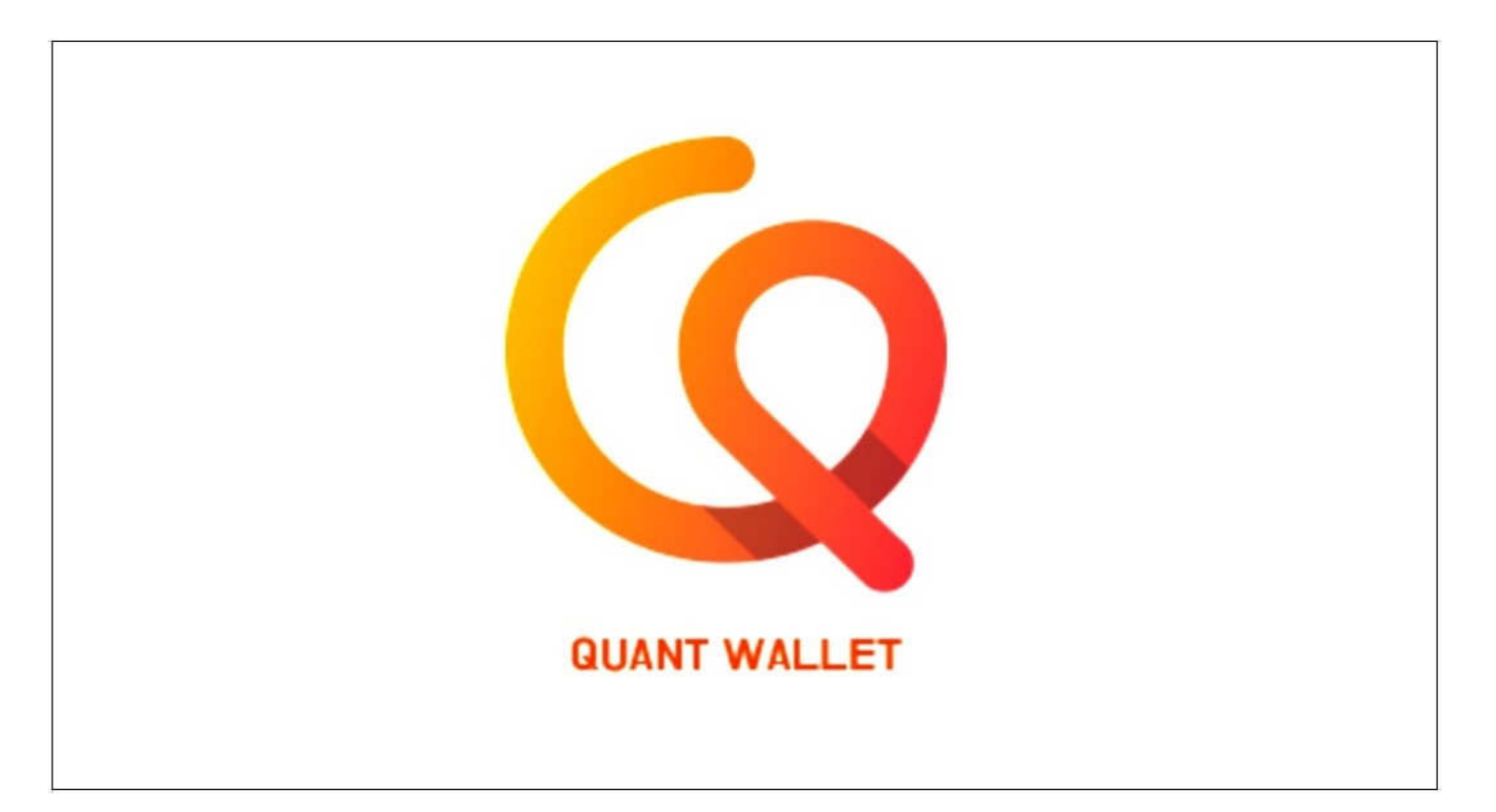

クワントウォレット(QUANT WALLET)の口座開設方法の説明をします 先ずは下記のURLをクリックして口座開設を行って下さい

https://quantwallet.net/register?rcode=Ox622548YaV

※ 注意事項として事前のビットコイン(BTC)を保有している方は スムーズに開設出来ますが、未だ保有されていない方は 日本円をビットコイン (BTC) に交換する必要があります

ビットコイン(BTC)を保有されていない方は 日本円をビットコイン (BTC) に交換する方法からお伝えしますので お気軽にお問い合わせ下さい。

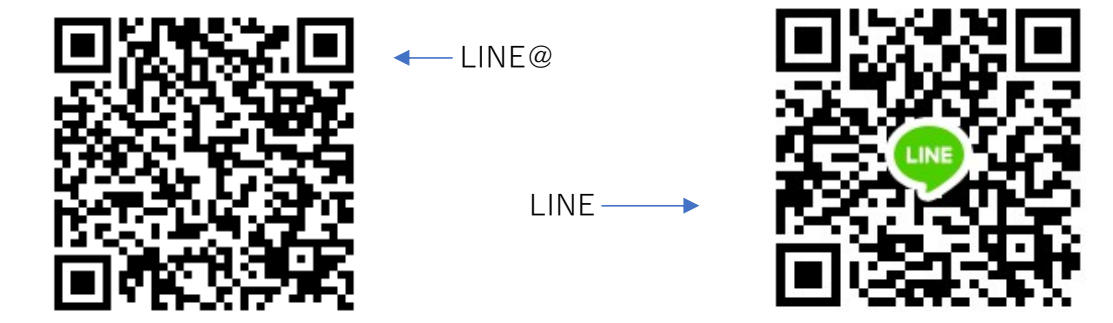

LINE@又はLINEまでお問い合わせ頂けましたらフォローさせて頂きます

クワントウォレット(QUANT WALLET)の口座開設 https://quantwallet.net/register?rcode=Ox622548YaV 上記URLをクリックすると 言語を選択 下記のサイトが開きます  $\bullet$   $\blacksquare$   $\bullet$  $ID \leftarrow$ お好きなIDを決めて入力(大文字は×) ユーザーのIDを入力して下さい。 \*英語+数字を含めて6つの文字入力 ご自身の氏名を入力 名前  $\overline{\phantom{a}}$ ユーザーの名前を入力して下さい。 お好きなパスワードを決めて入力(大文字は×) パスワード ← 使用するパスワードを入力して下さい。 "英文+数字+特殊文字を含めて8字以上 パスワードの確認 バスワードを再入力 携帯電話 1010-0000-0000 / 日本国旗を選びご自身の携帯電話番号を入力  $\bullet$   $\bullet$ 右の「認証要求」をクリック 認証を確認 携帯のSMSに届いた認証番号を入力し 認証番号を入力してください 右の「確認ボタンをクリック」 推薦人 \*必須事項 ■利用規約 に同意します。

会員加入

※ 口座開設はGoogle Chrome限定で

認証要求

確認

会員確認

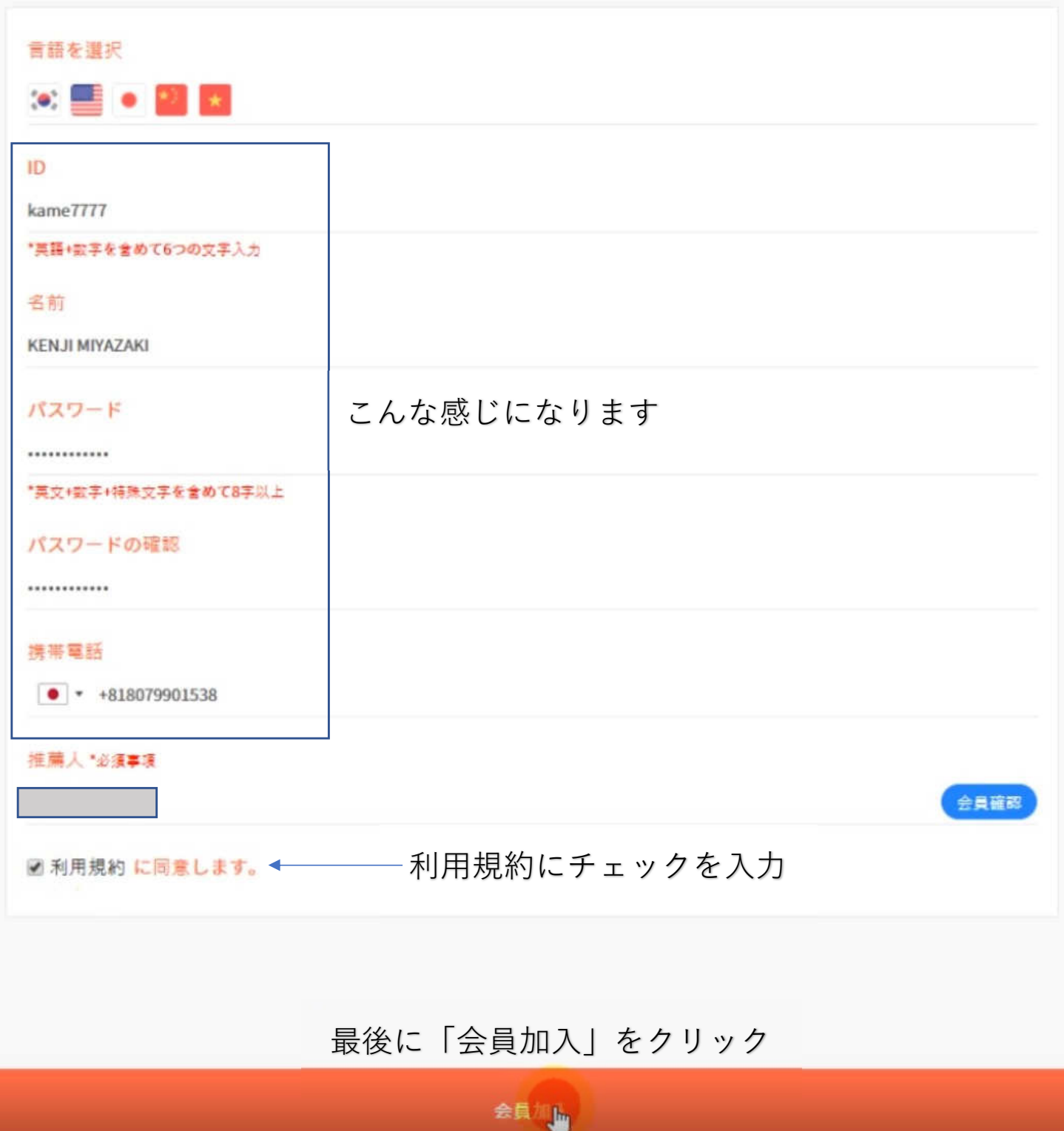

## ログイン画面が開くます

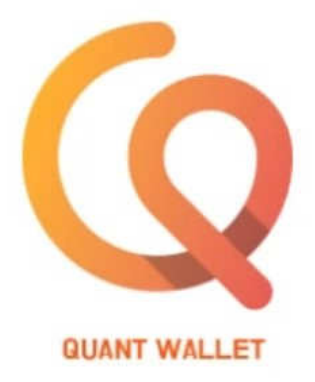

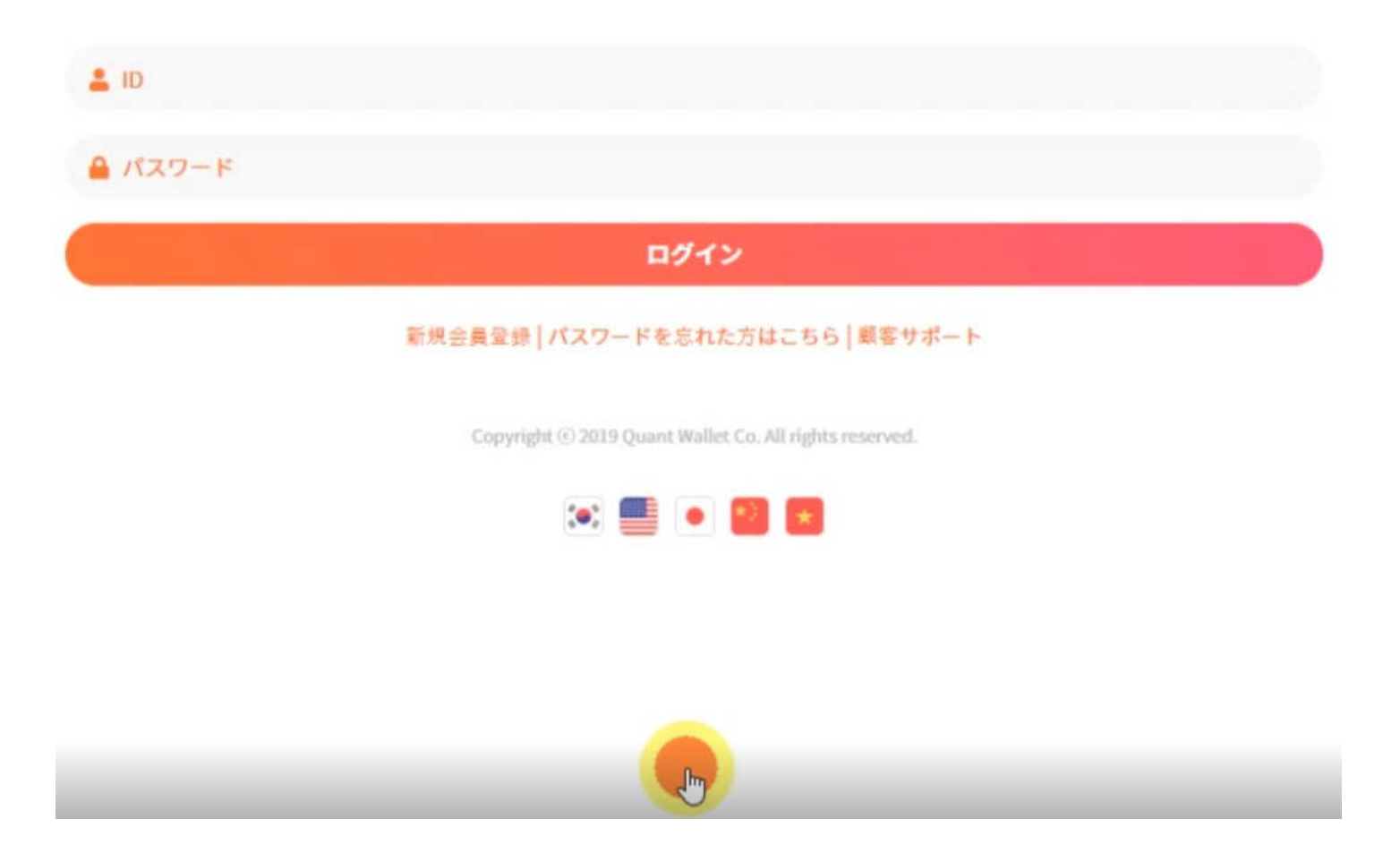

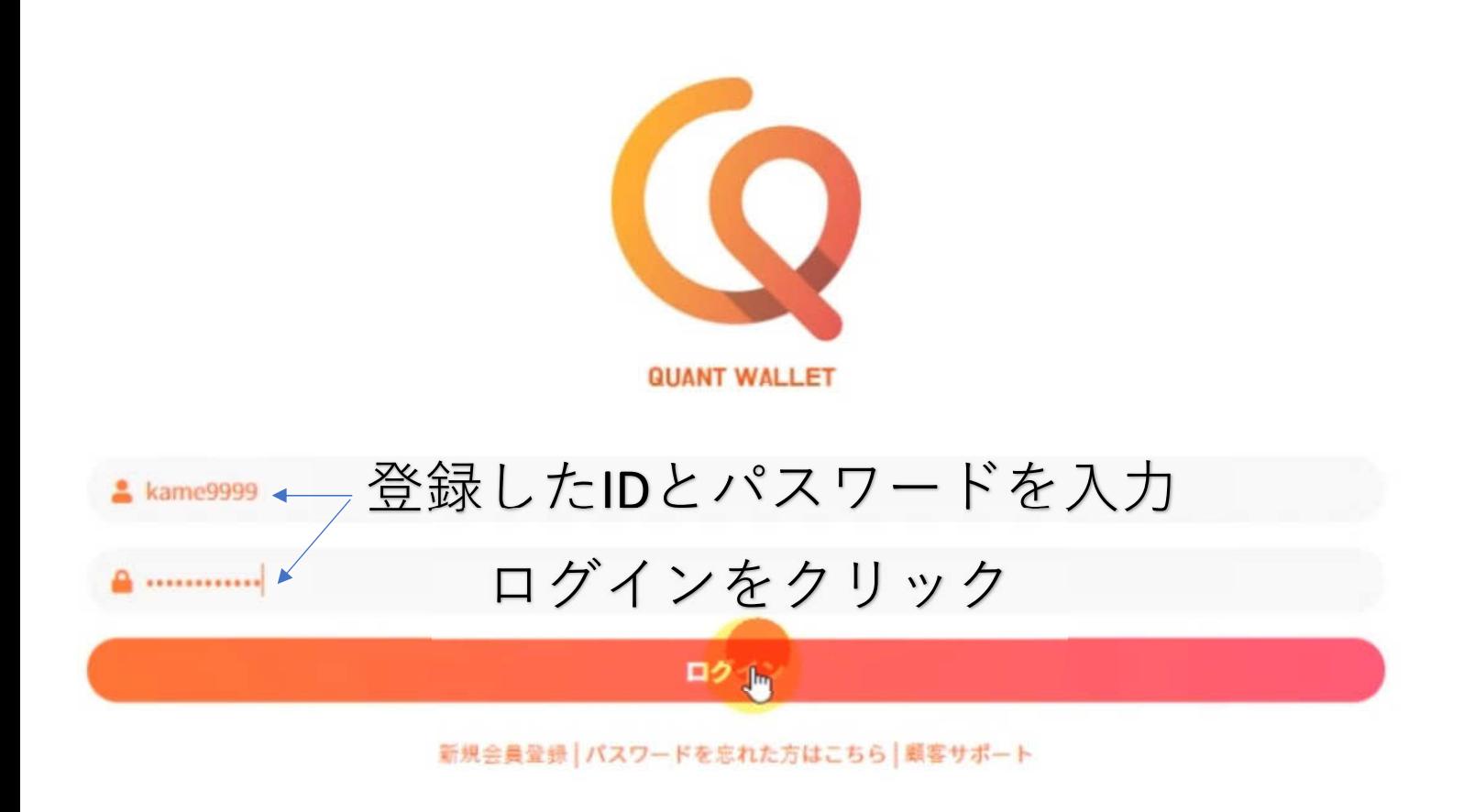

Copyright @ 2019 Quant Wallet Co. All rights reserved.

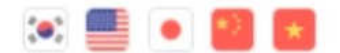

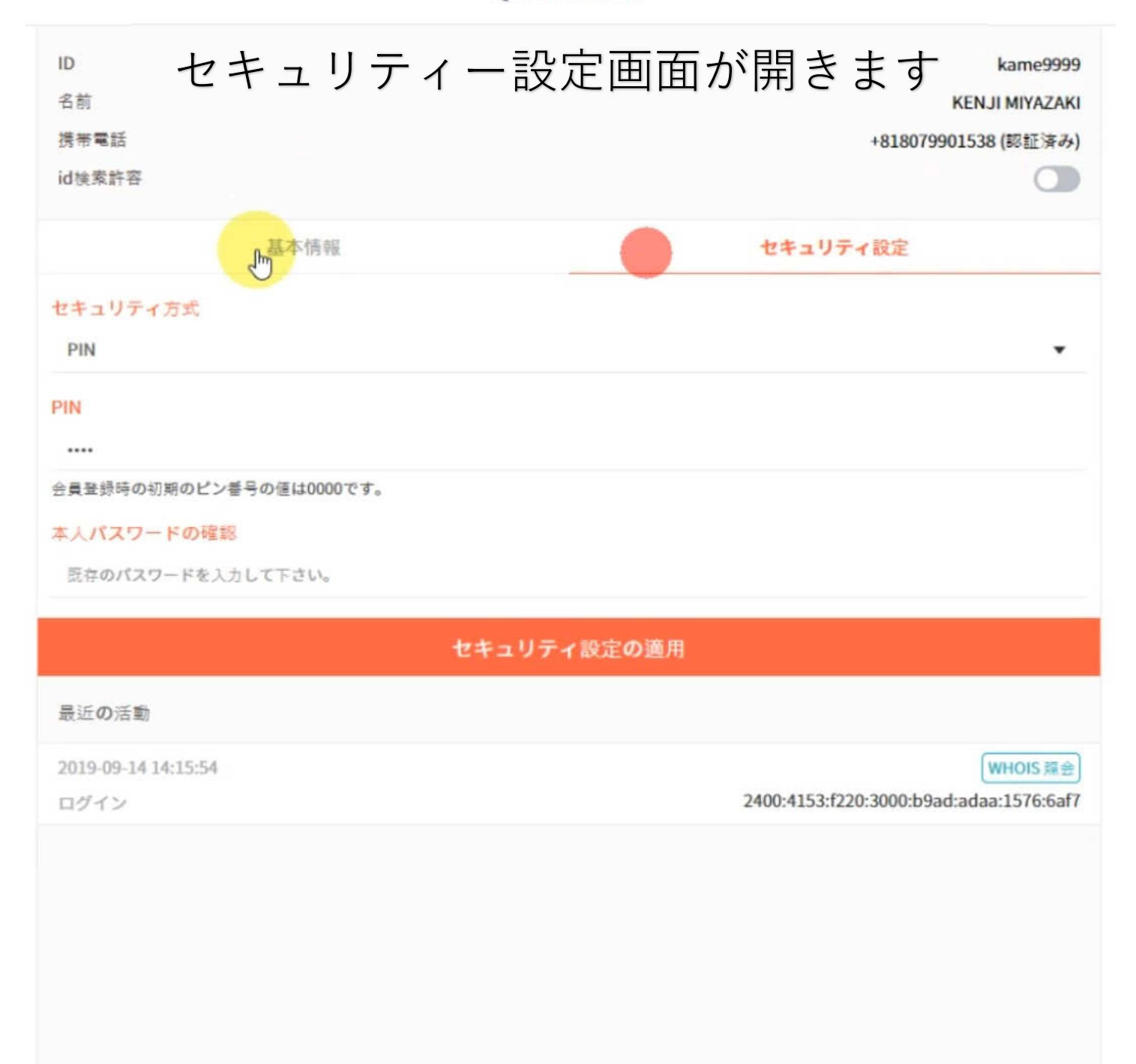

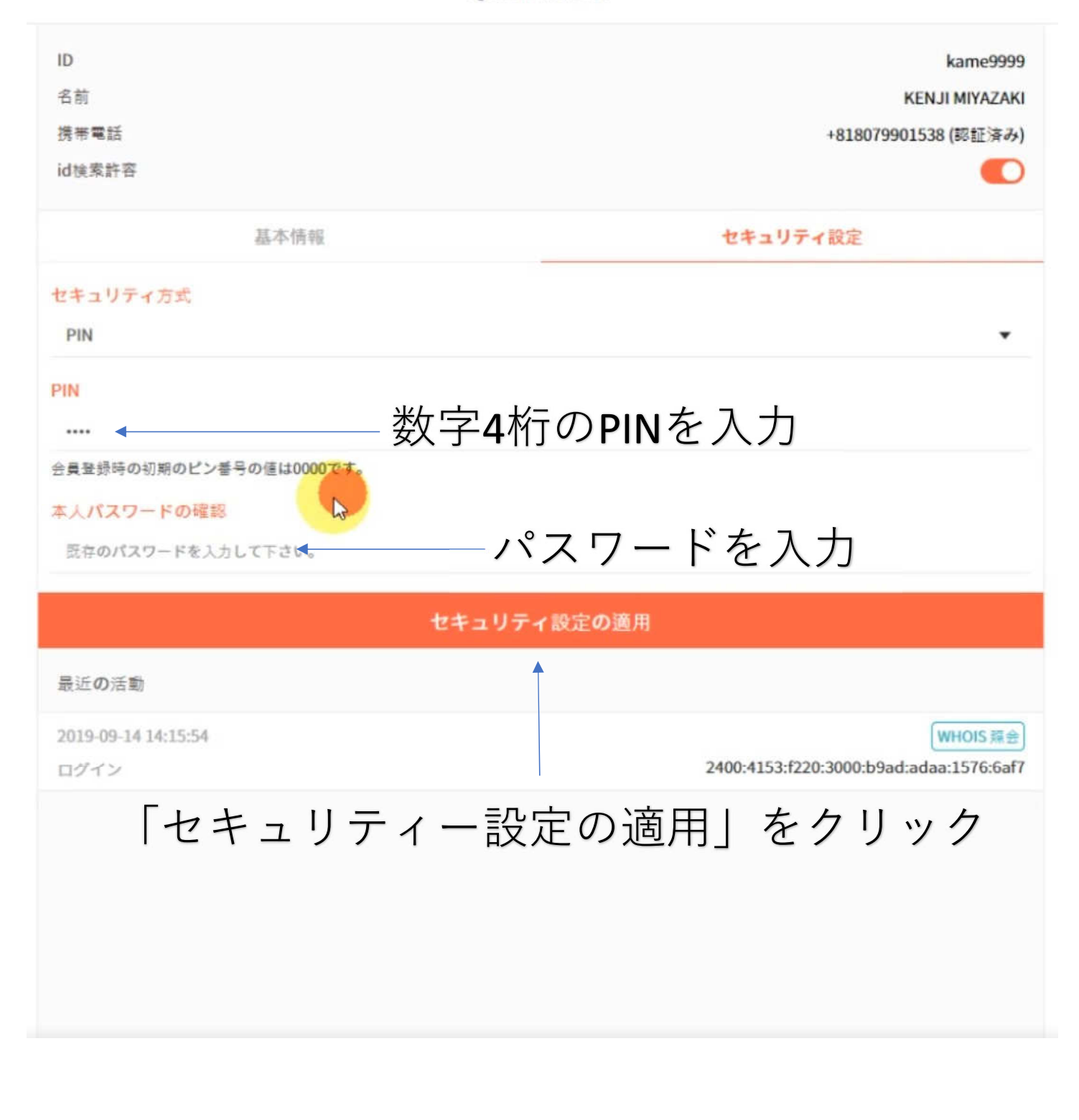

# ここでログアウトして ログインし直して確認して下さい

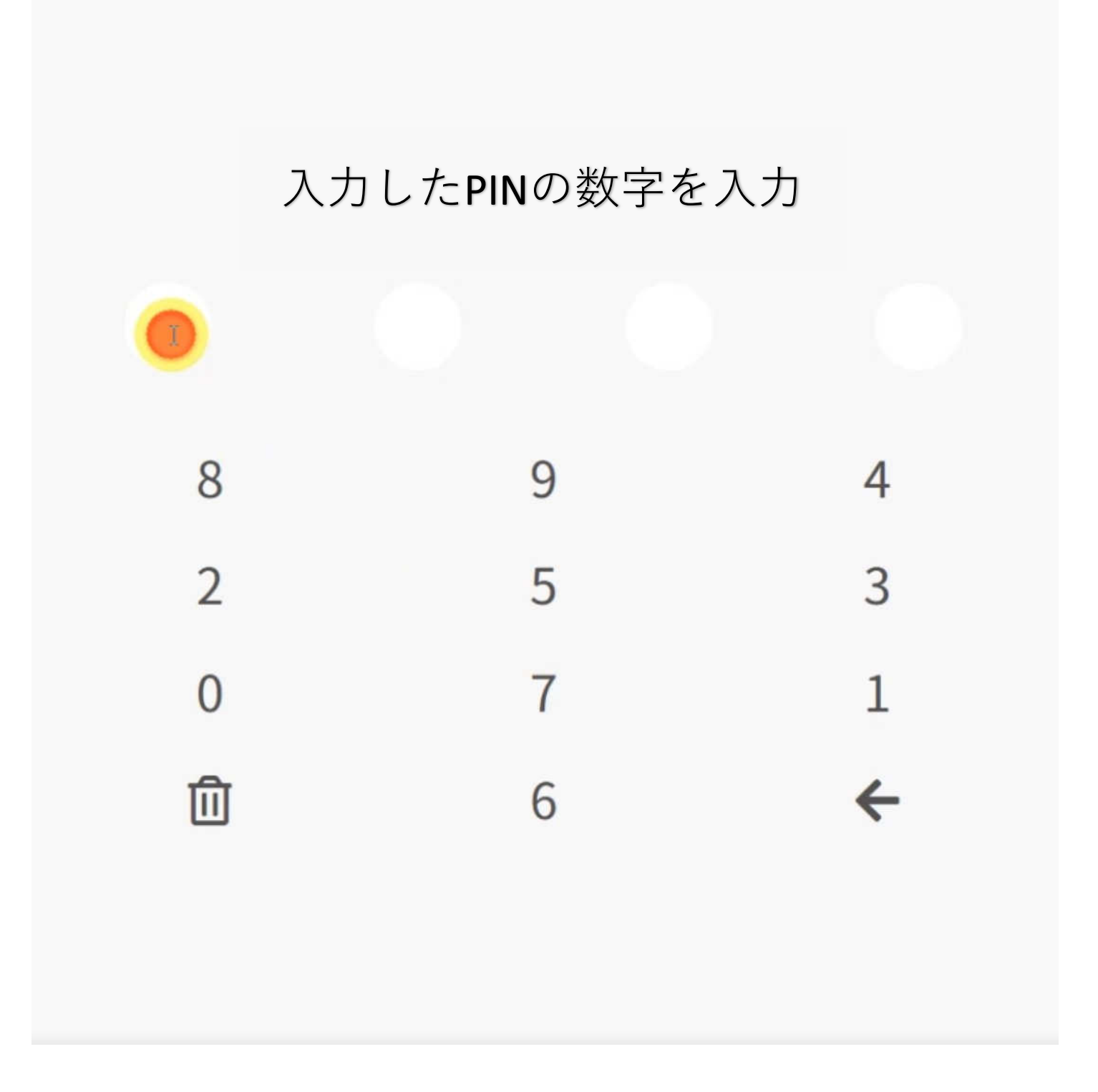

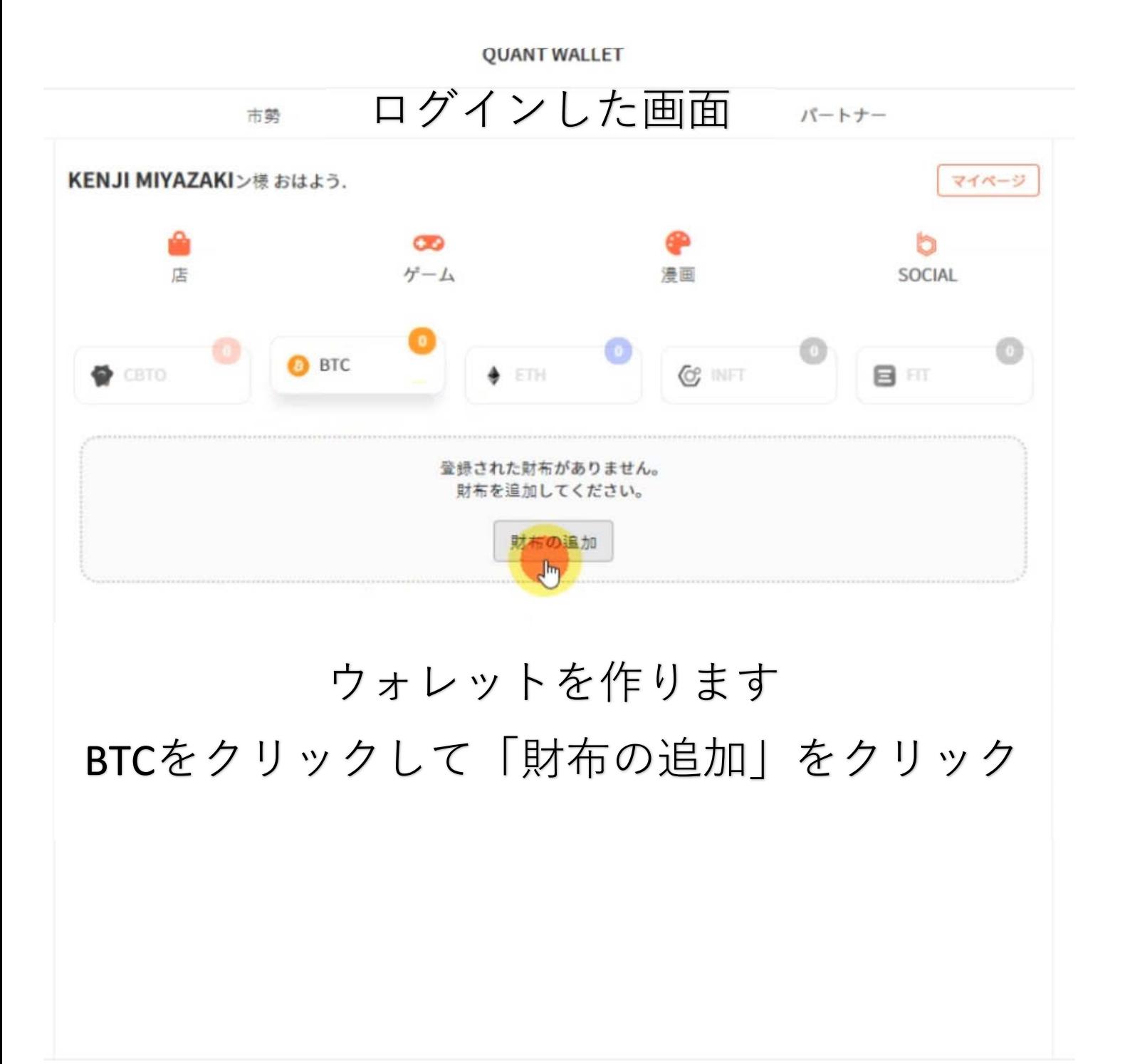

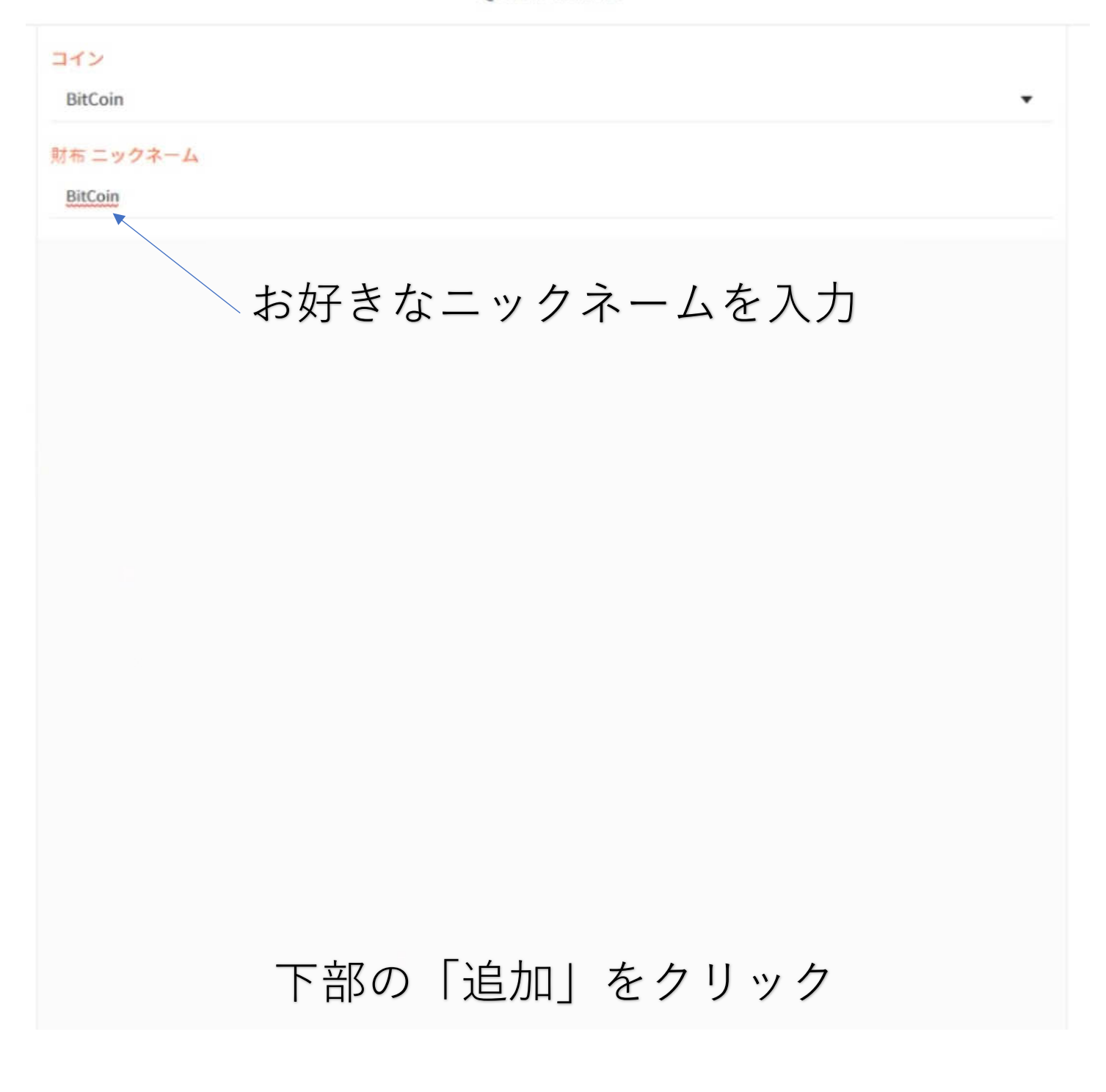

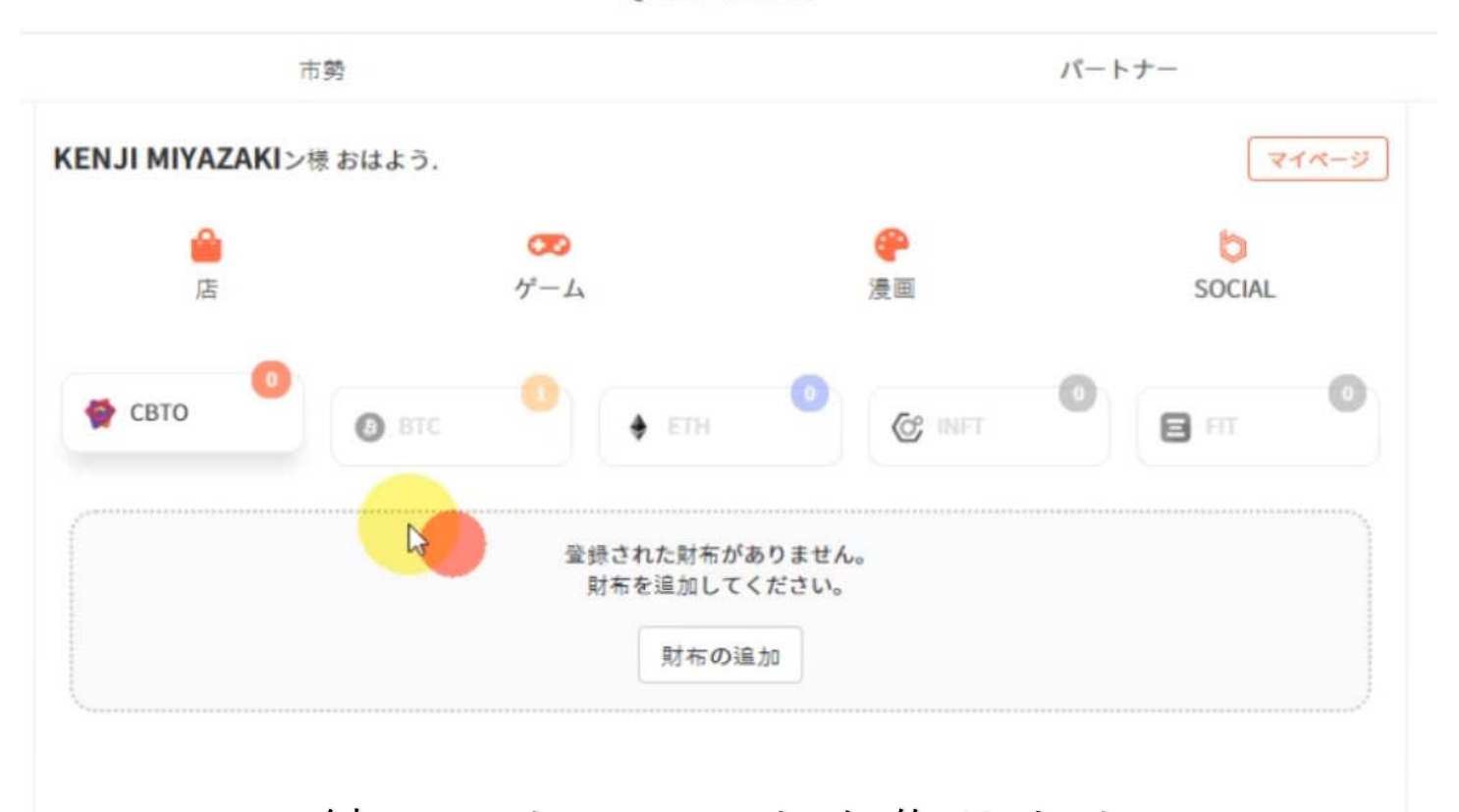

# 続いてウォレットを作ります CBTOをクリックして「財布の追加」をクリック

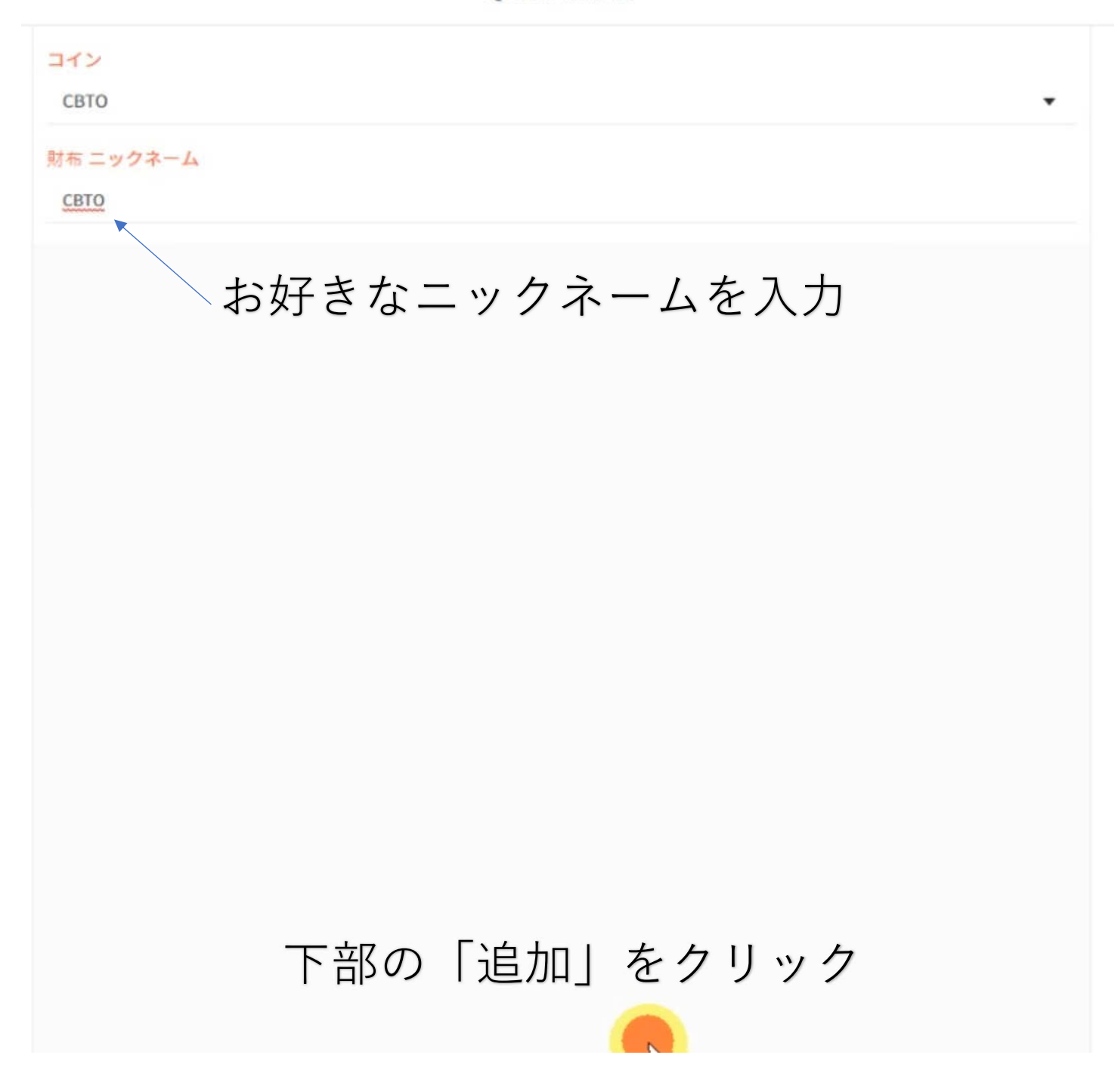

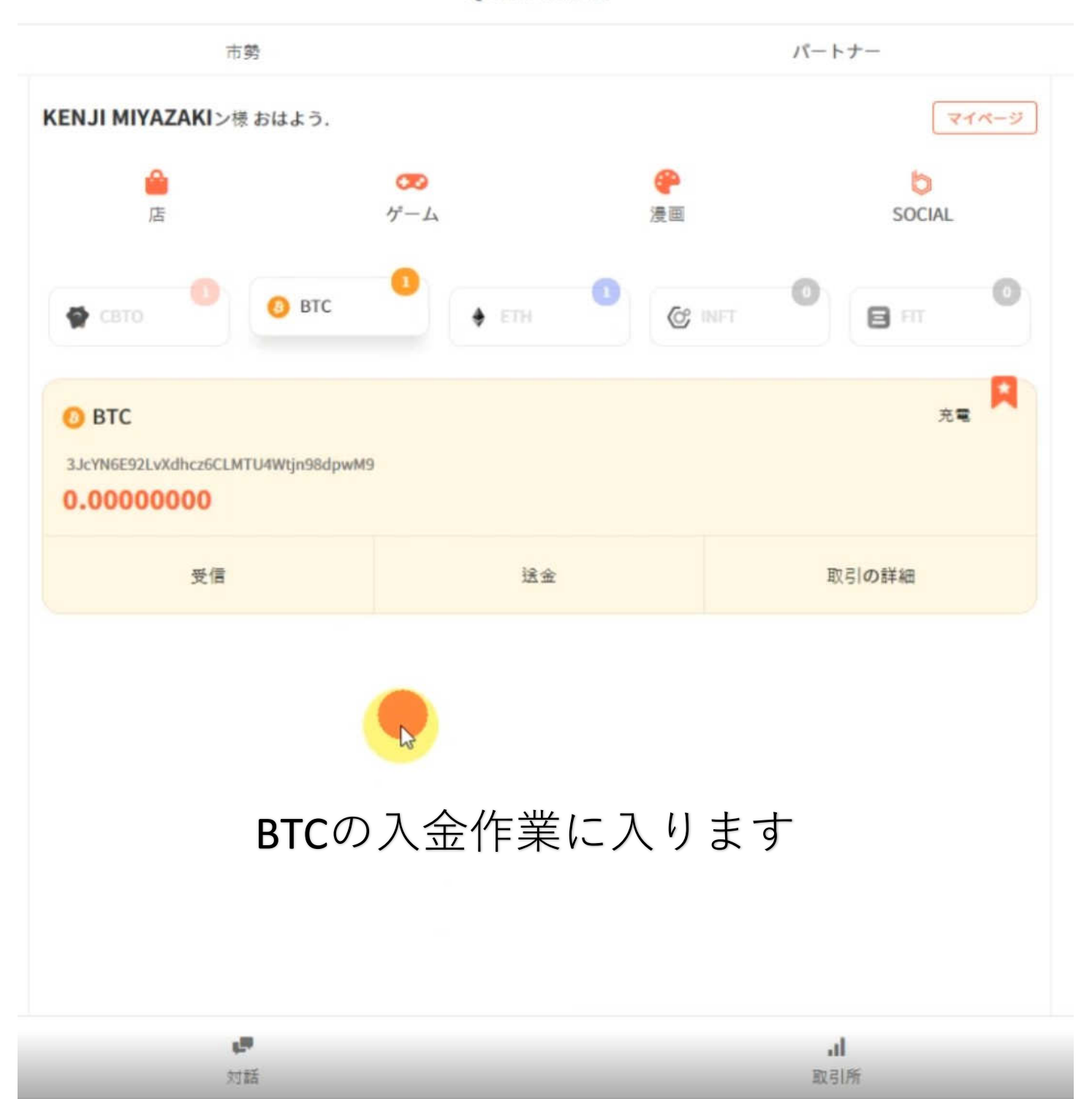

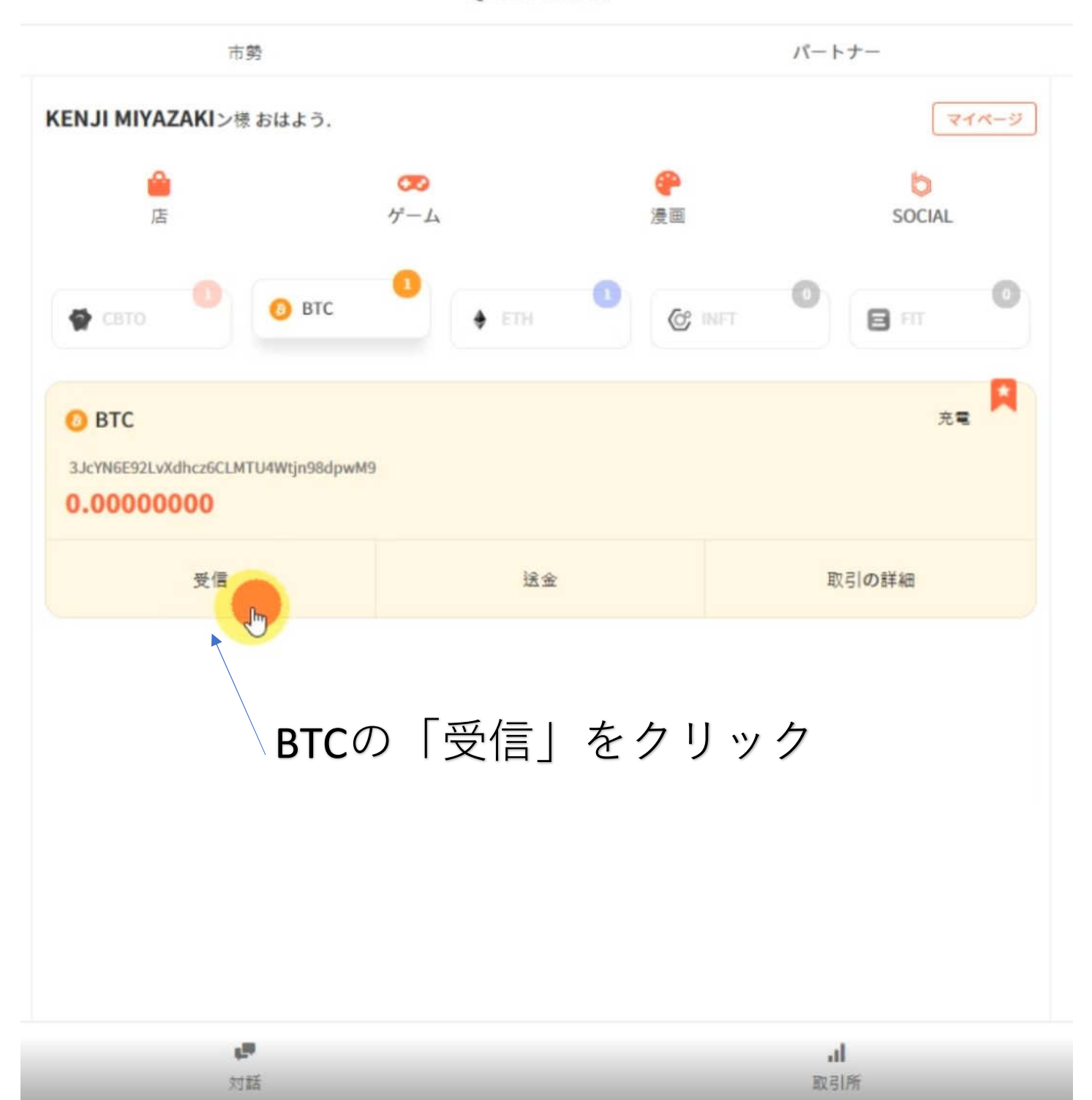

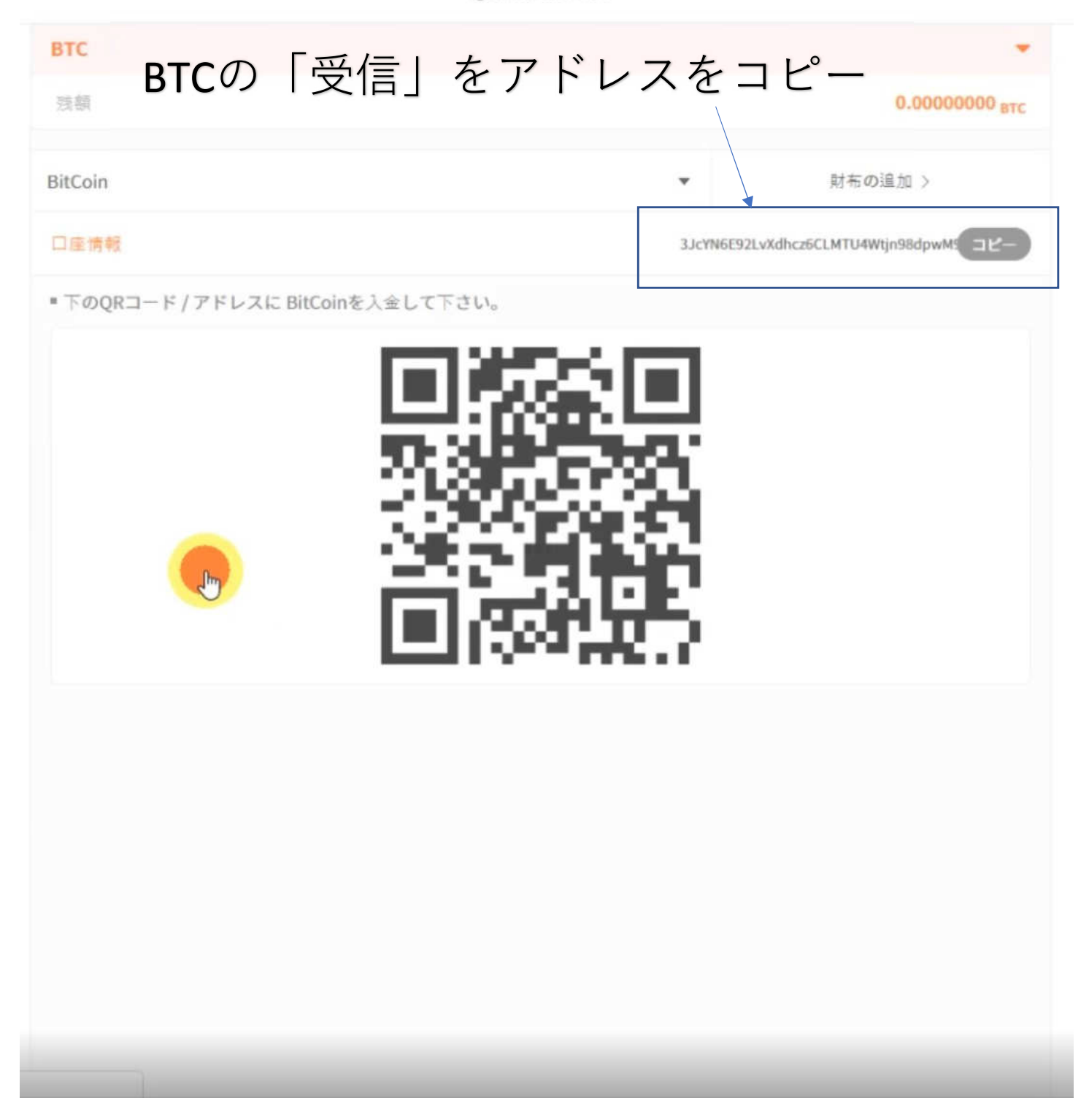

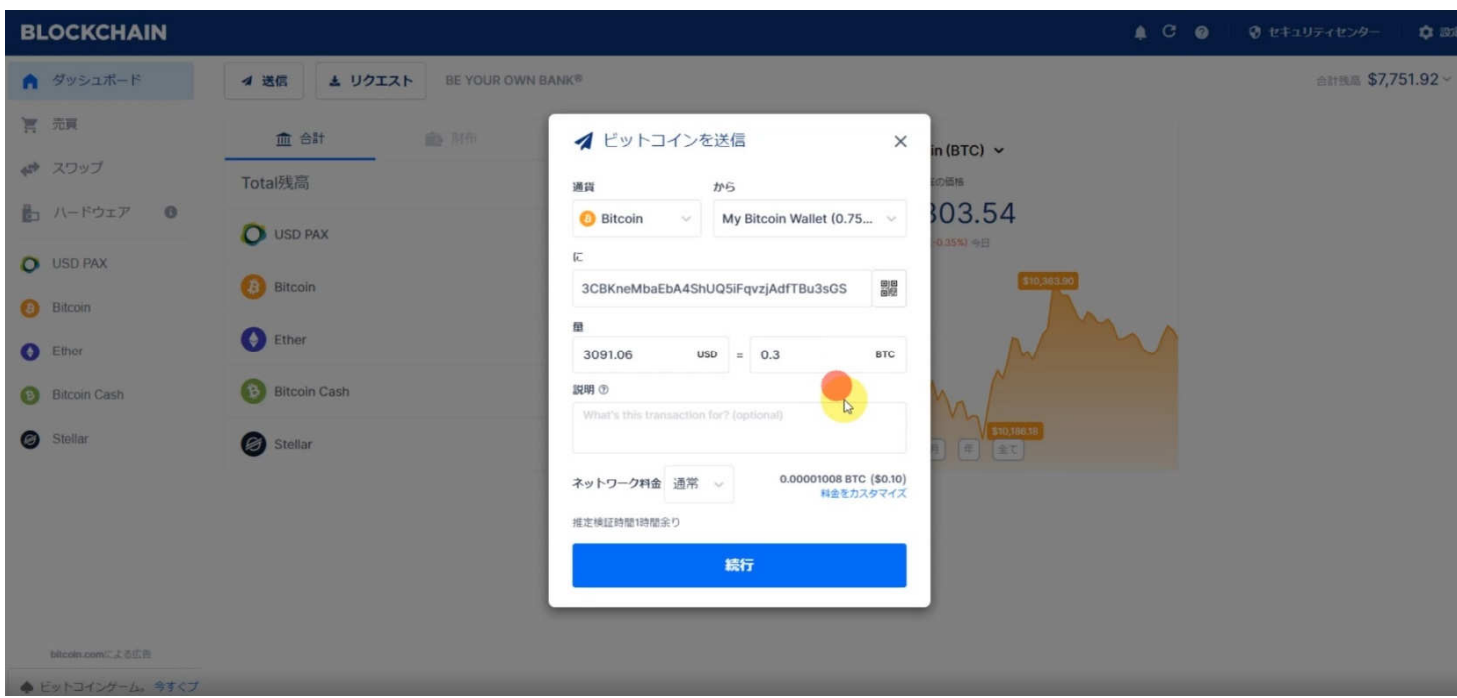

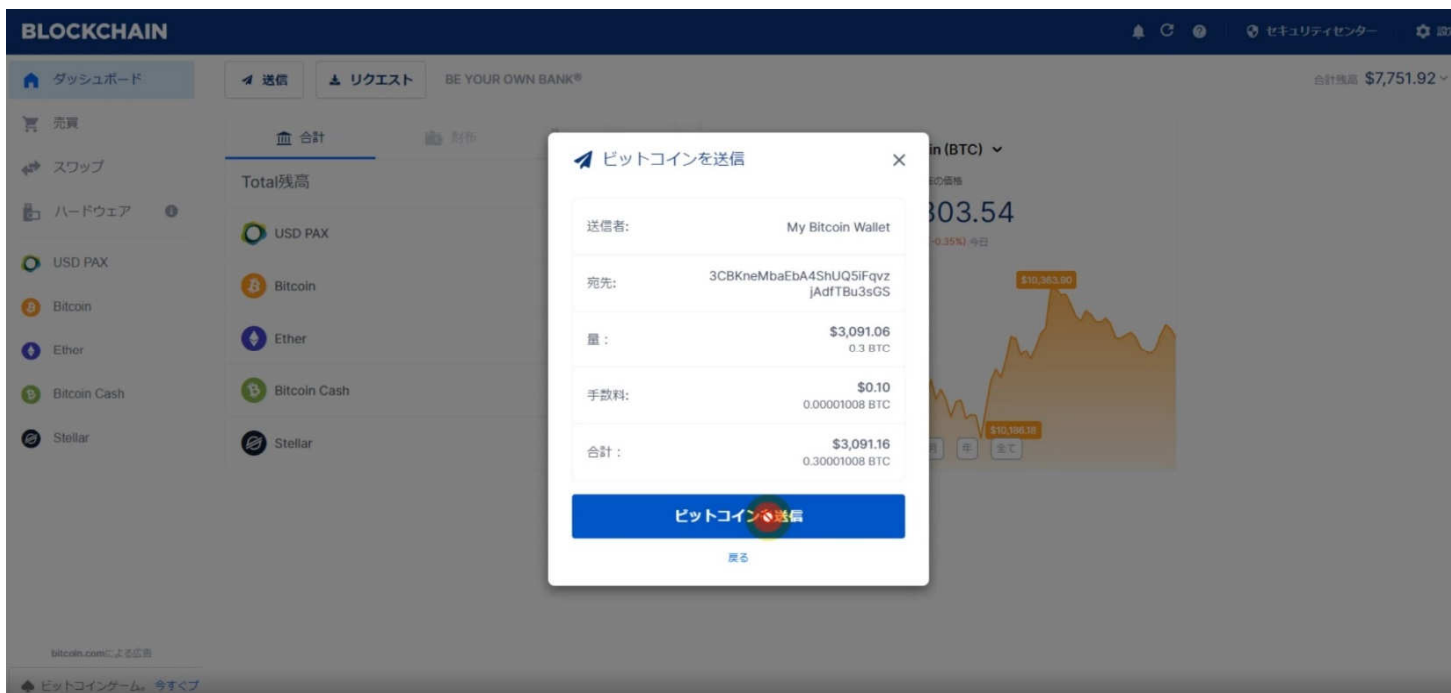

# BLOCKCHAIN (ウォレット)から送金

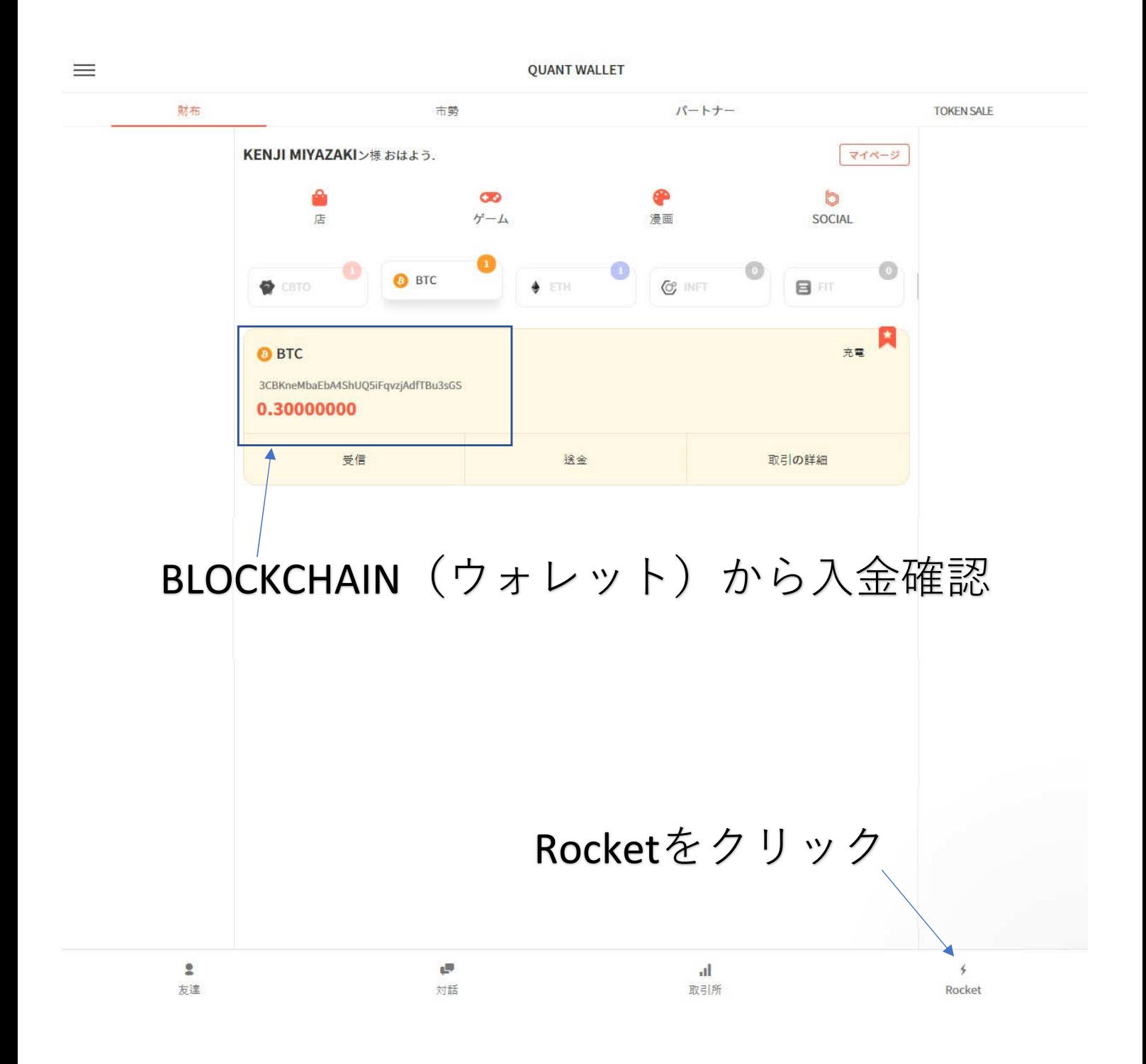

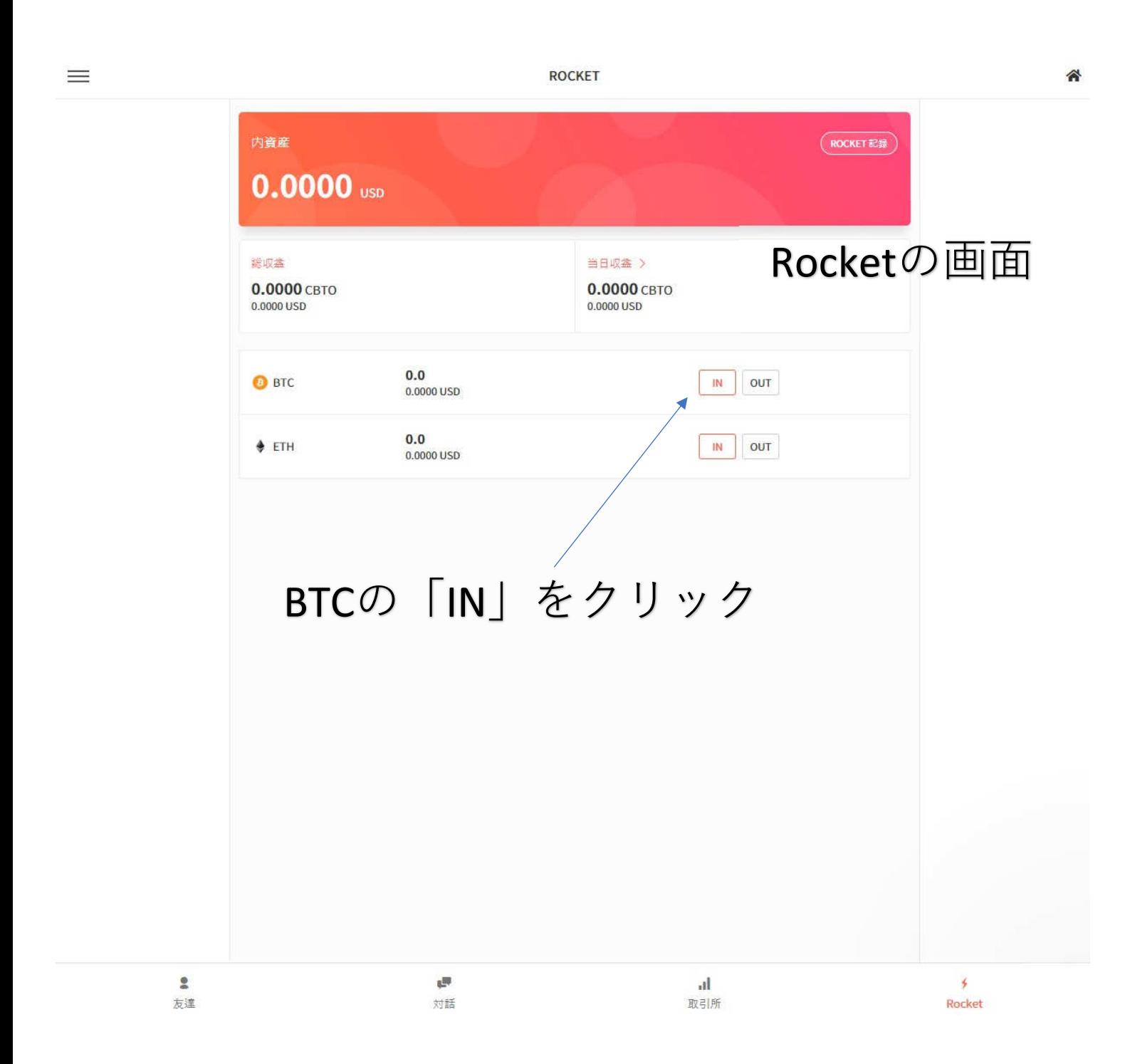

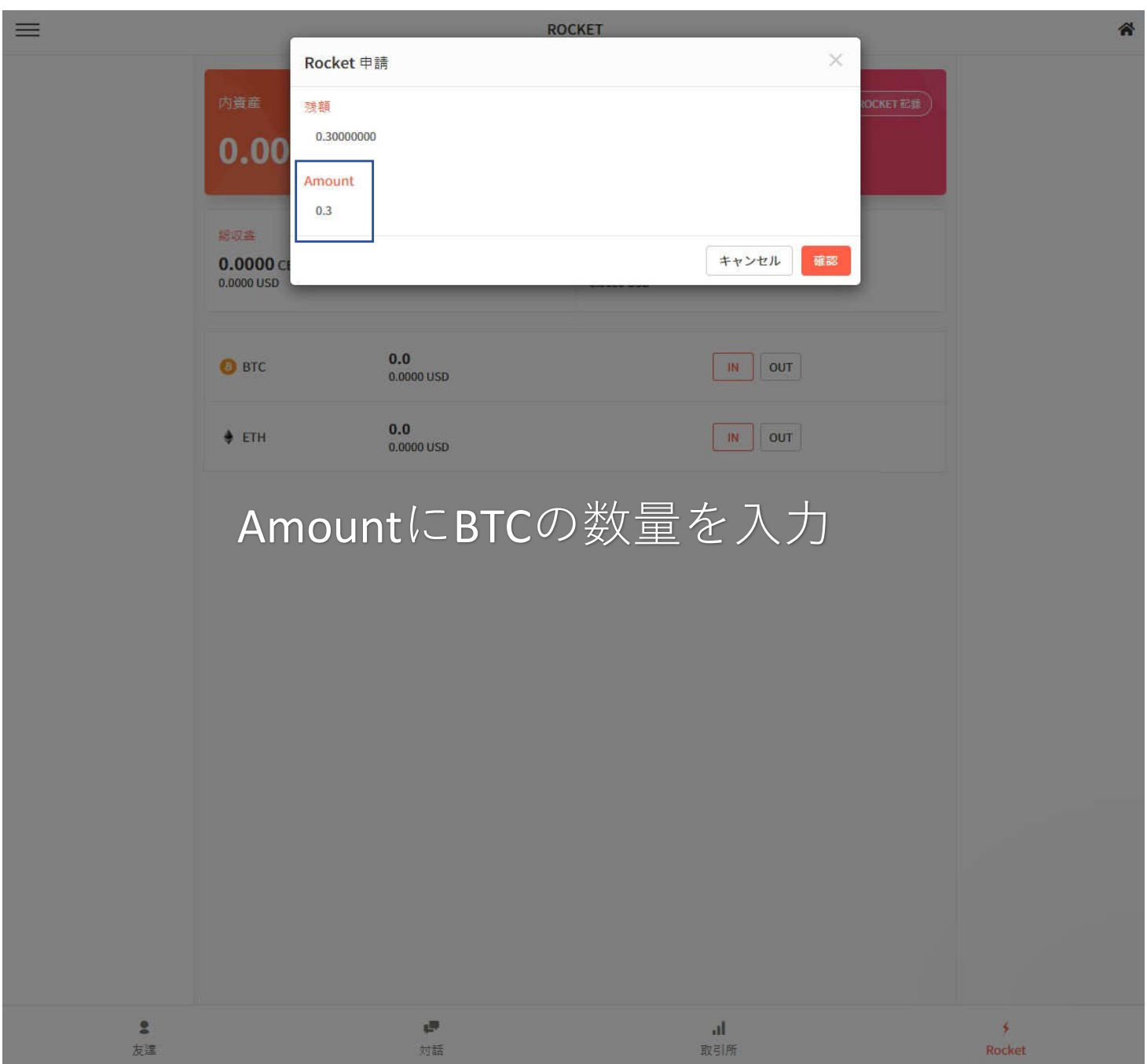

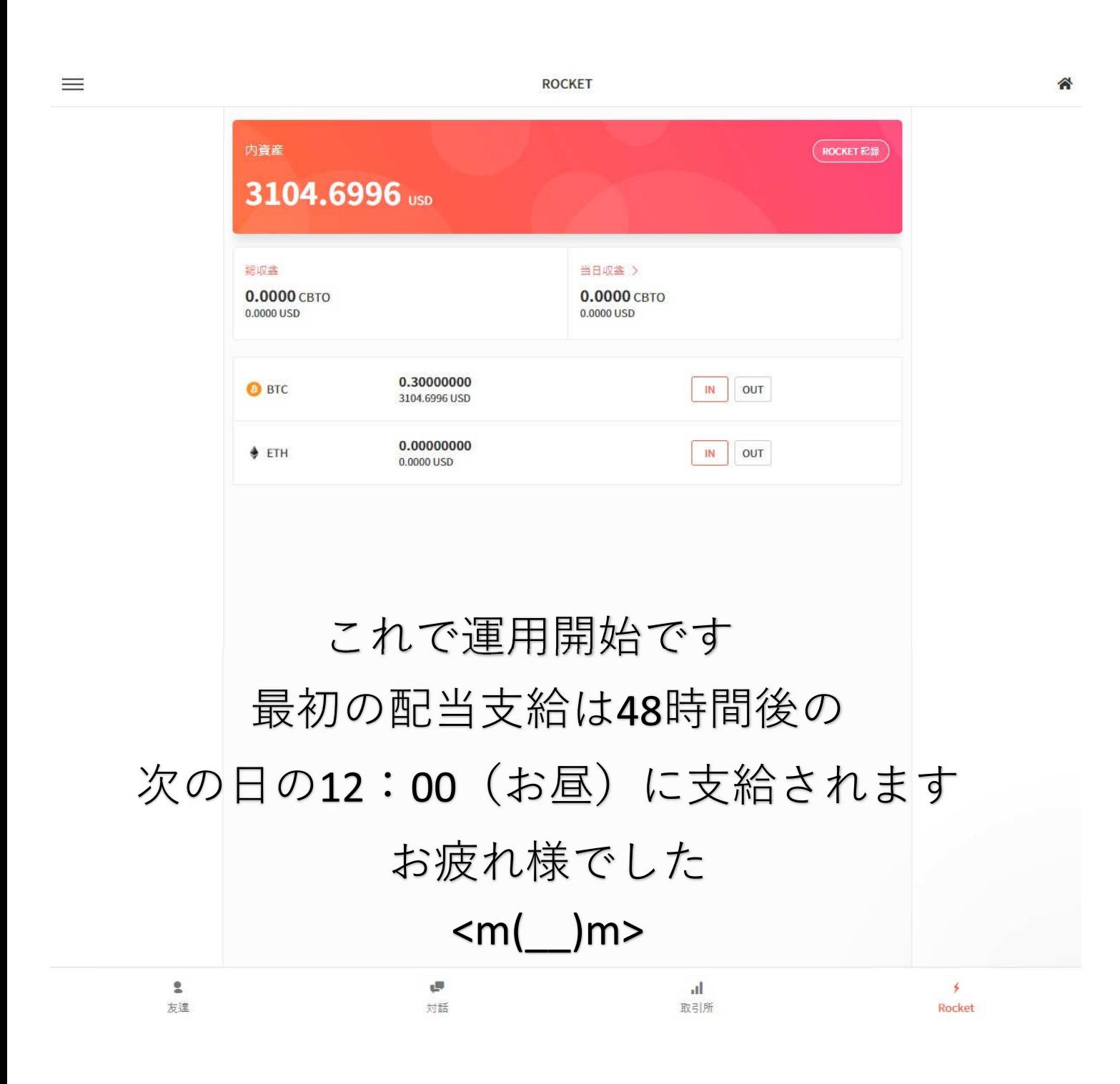